# D731X SERIES TROUBLESHOOTING GUIDE – CLASS 1 V1.1

 The Class1 maintenance means trained technician can fix the failure through PCB replacement process.

# **CONTENTS**

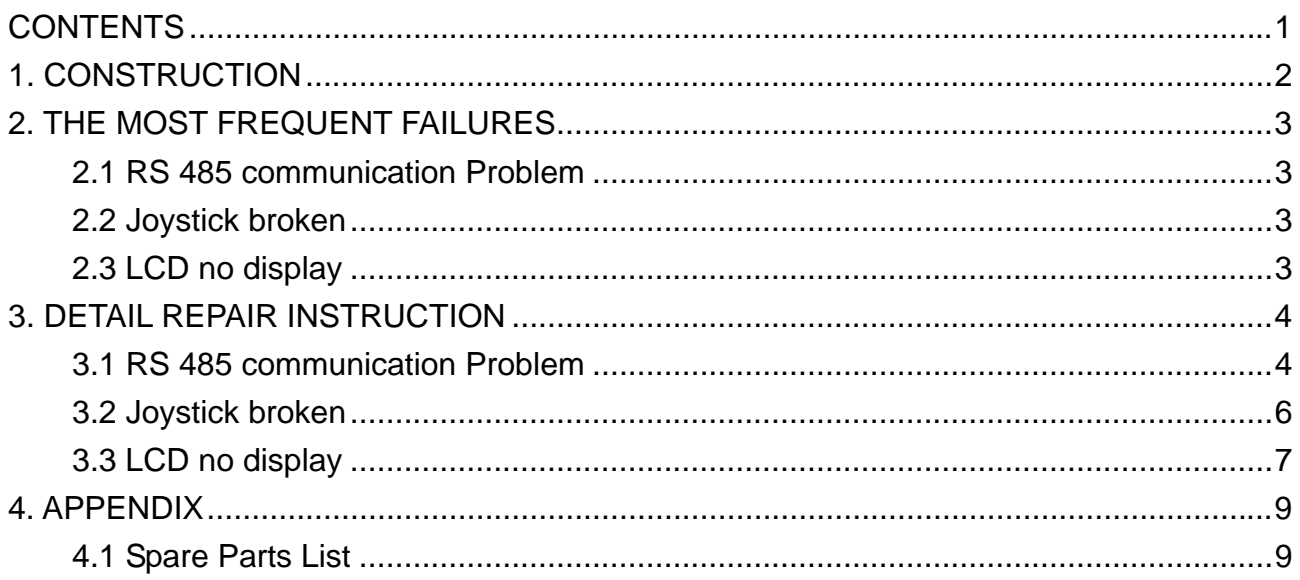

# 1. CONSTRUCTION

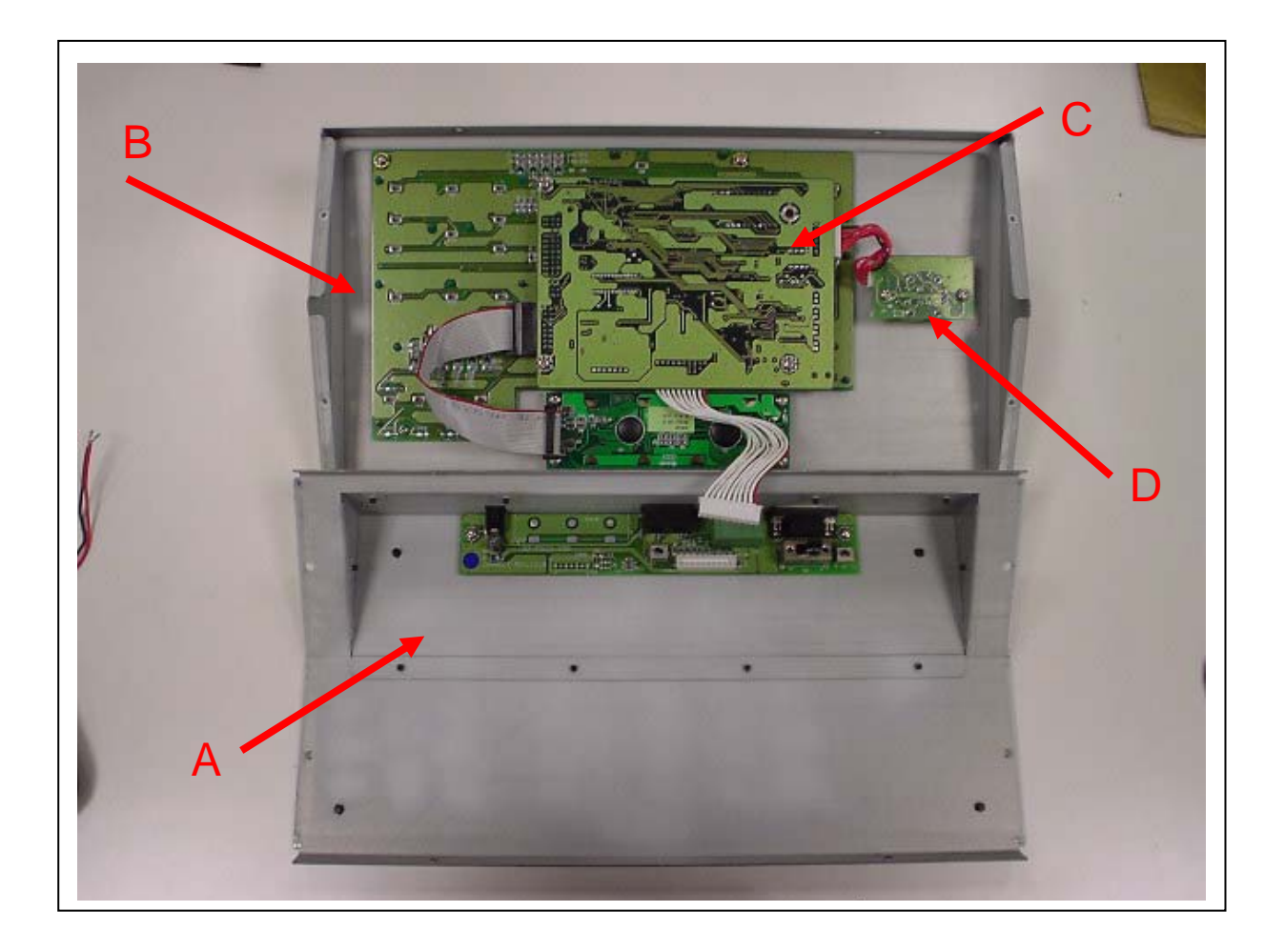

- **A: Rear Panel**
- **B: Front Panel**
- **C: Main Board**
- **D: Joystick Module**

### 2. THE MOST FREQUENT FAILURES

#### 2.1 RS 485 communication Problem

Symptom: Can not control speed dome or the other devices Defect possibilities: RS485 transceiver damaged Action: Replace Main Board

#### 2.2 Joystick broken

Action: a) Replace joystick module, b) Carry out joystick calibration

#### 2.3 LCD no display

Symptom: After plug in the power, there's no LCD display Defect possibilities:

(1). Firmware erased by mistake

(2). Internal power circuit broken

Action:

- (1). Download firmware again
- (2). Replace Main Board

## 3. DETAIL REPAIR INSTRUCTION

### 3.1 RS 485 communication Problem

Please follow the figures below to replace Main Board

3.1.1 Dismantle eight screws

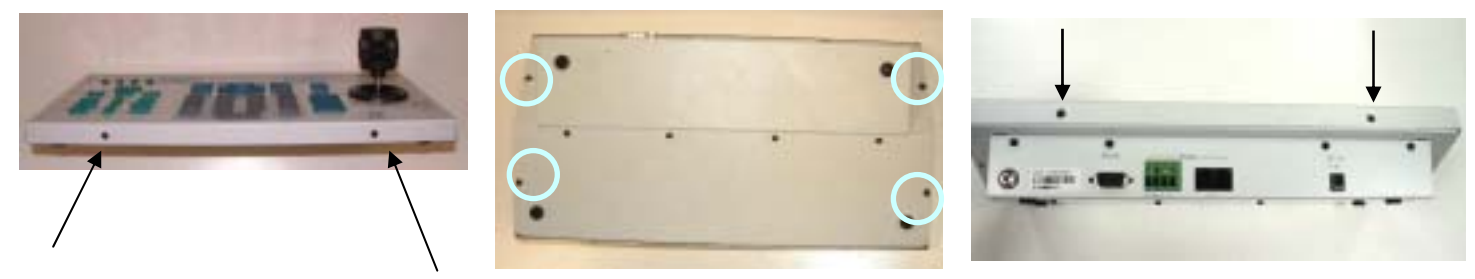

3.1.2 Unplug cable between Main Board and Rear Panel (Cable 1)

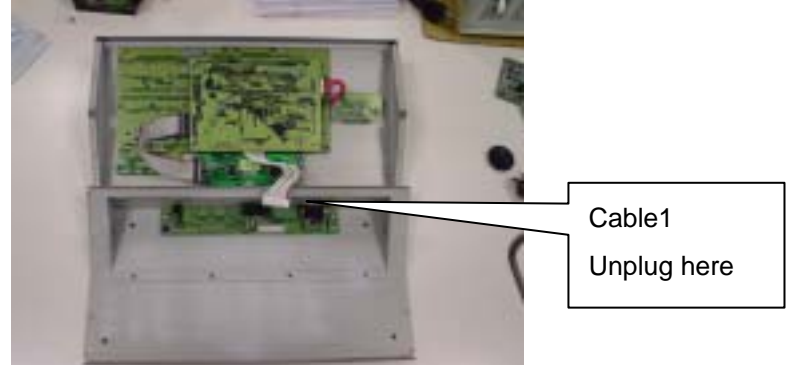

#### **Notice: When you put down the front panel, please be careful not to break the joystick**

3.1.3 Unplug cable between Main Board and LCD display (Cable 2), cable between Main Board and Joystick module (Cable 3)

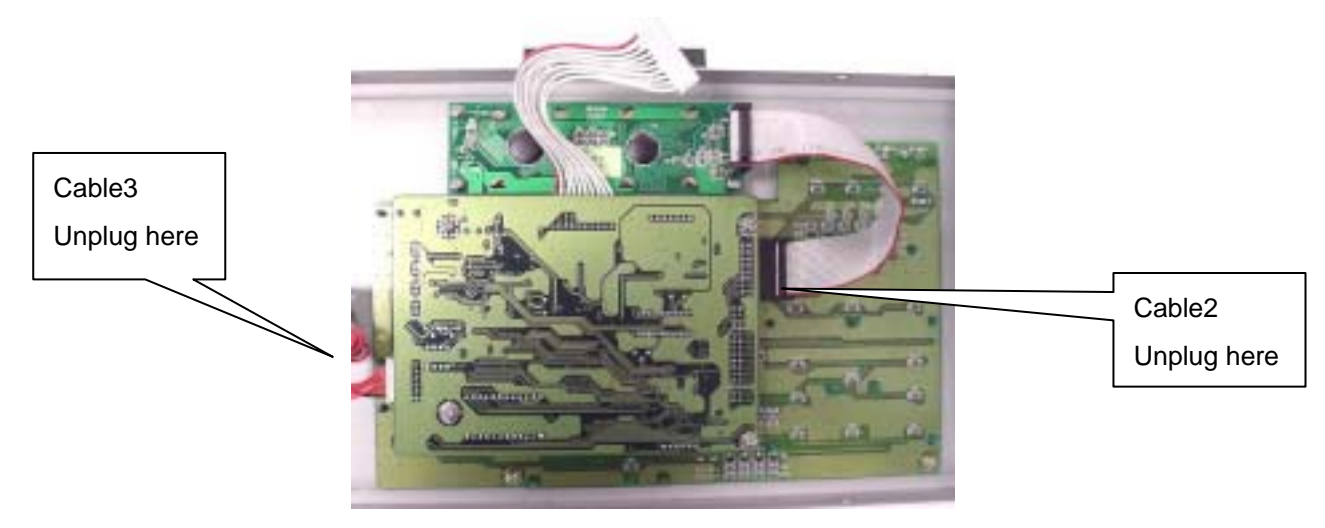

#### 3.1.4 Dismantle four screws and remove the Main Board from the Pin Header

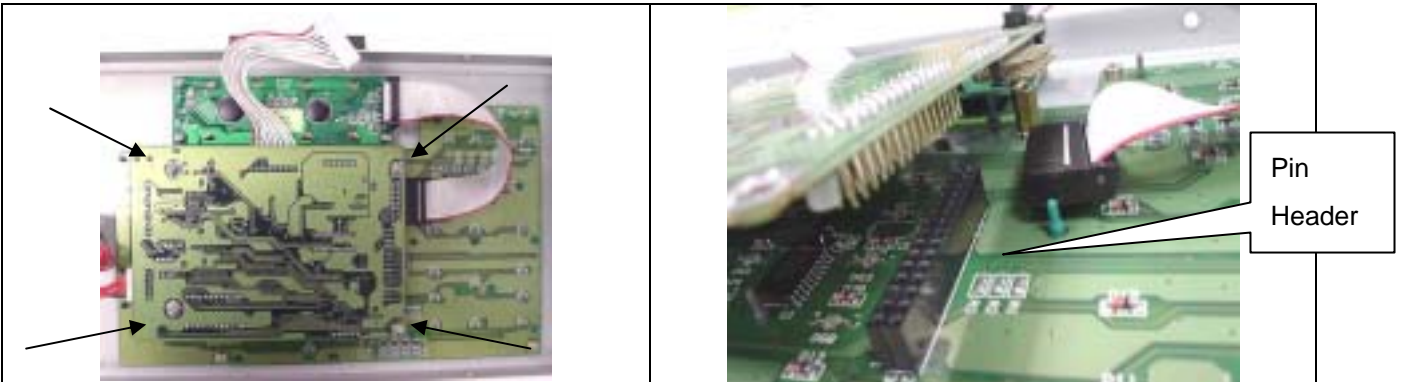

### 3.1.5 Replace a new Main Board and restore the cables

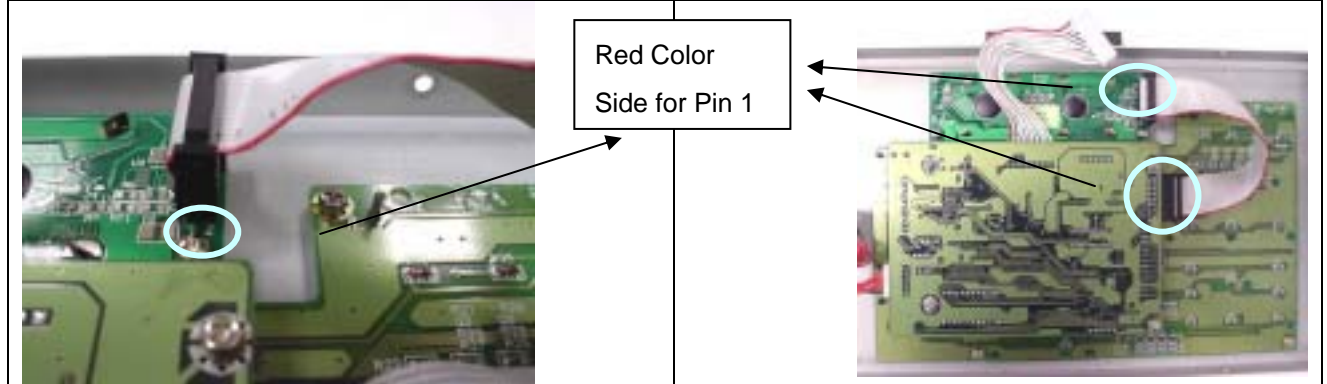

**Notice: When plug in cable 2 please make sure the red-color side of cable 2 should connect to pin 1** 

#### 3.2 Joystick broken

Please follow the figures below to replace Joystick module

- 3.2.1 Follow instruction 3.1.1 and 3.1.2 to disassemble the front and rear panel of 731X control keyboard
- 3.2.2 Ref. 3.1.3, unplug cable between Main Board and Joystick module (Cable 3)
- 3.2.3 Dismantle two screws, replace new Joystick and restore in the adverse order.

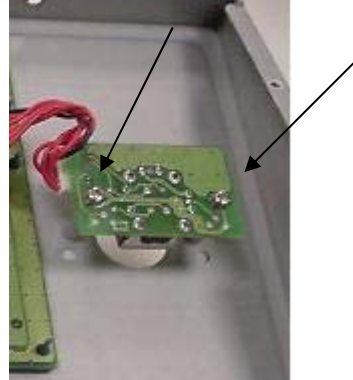

3.2.4 Follow the procedure below to calibrate the joystick

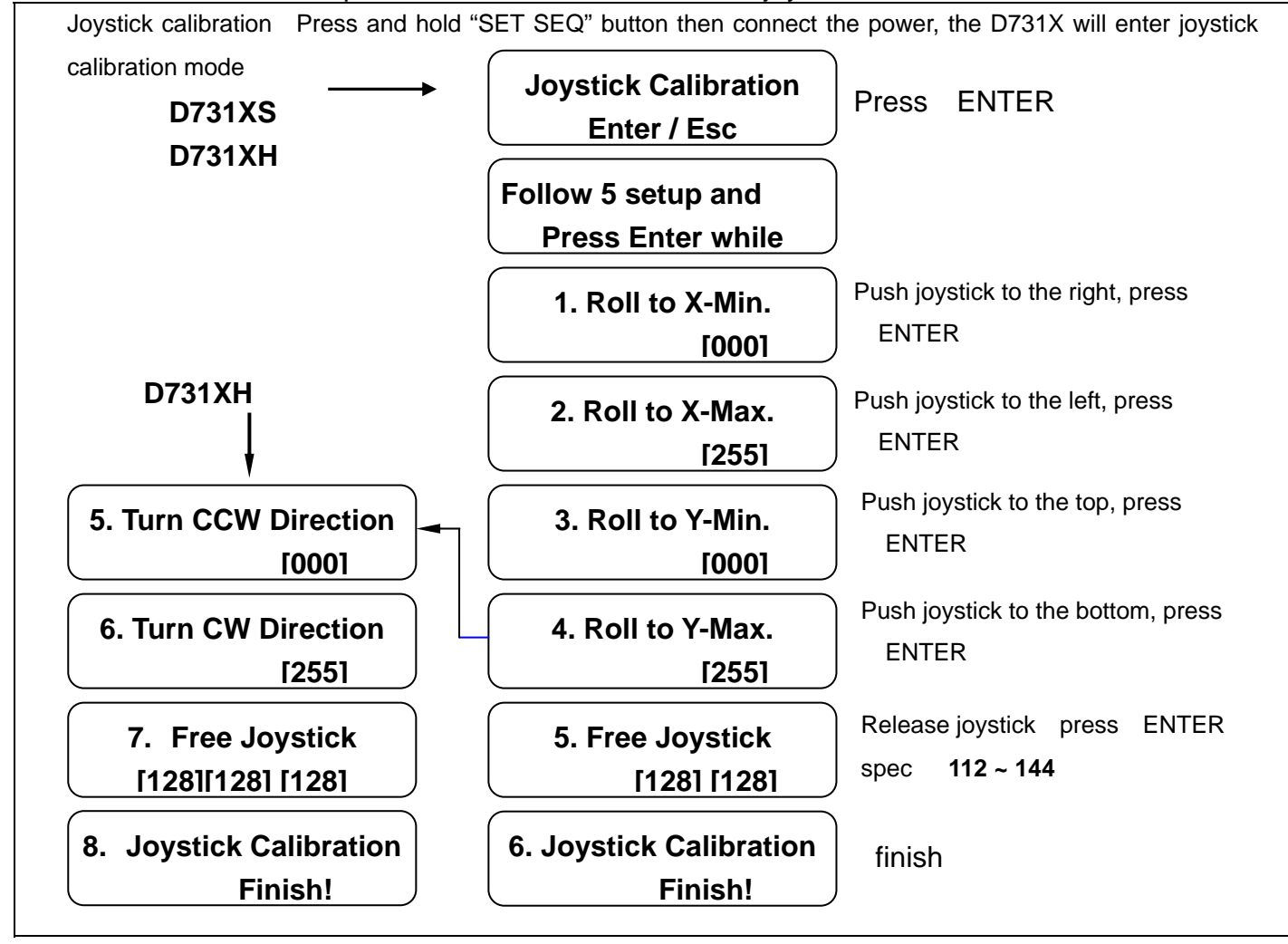

Figure 1. Joystick Calibration Procedure

#### 3.3 LCD no display

Push and hold "SETUP" button, and plug in DC12V power. If there is still no display on the LCD, it means the internal power circuit was damaged, please follow the instruction in section 3.1 to replace the Main Board. If the following display appears, it means the firmware was erased by mistake, please follow the procedures below to download the firmware again.

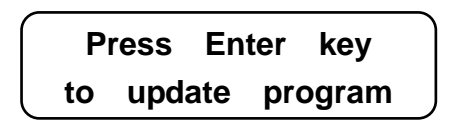

#### 3.3.1 Make sure switch S2 (on the Rear Board)

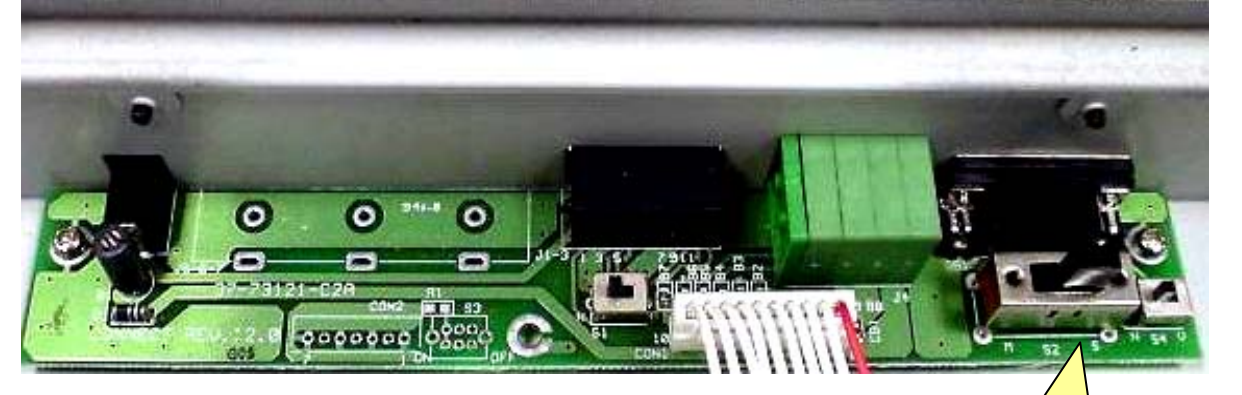

3.3.2 Prepare a RS-232 cable as below:

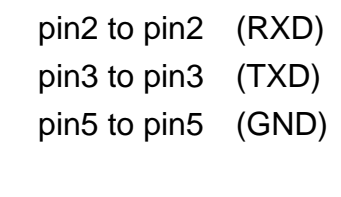

S2 must be set to the S position (right hand side)

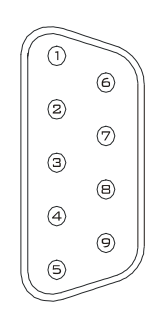

9 pin female 9 pin female

 $\odot$ 

 $\circledcirc$ 

 $^{\circledR}$ 

 $\circledcirc$ 

 $\circled{3}$ 

 $\overline{A}$ 

Connect one end of RS232 cable to Keyboard's RS232 port, another end to COM1 of PC. Execute Upgrade.exe under Windows operating system.

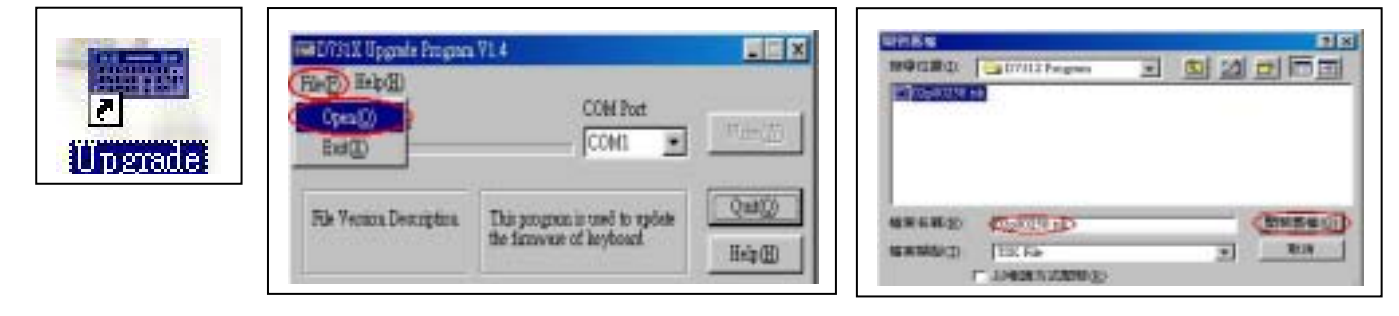

3.3.3 Press and hold "SETUP" button on the D731X front panel, then connect power (DC12V) to D731X LCD display will show as the following:

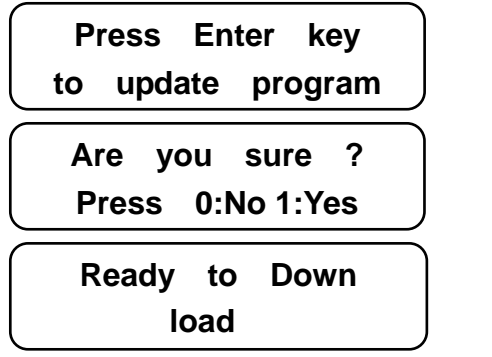

Press ENTER

Press 1

3.3.4 On the PC Press "Write to begin download meanwhile D731X LCD will show Receiving …

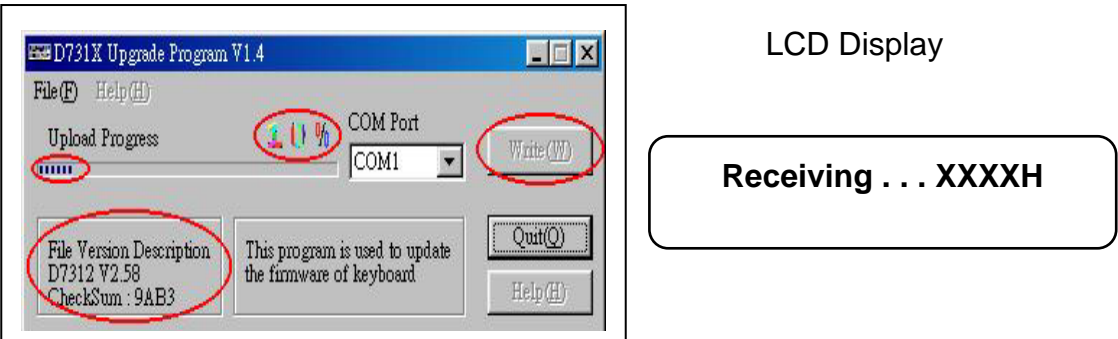

3.3.5 Press OK after firmware upgrade finish.

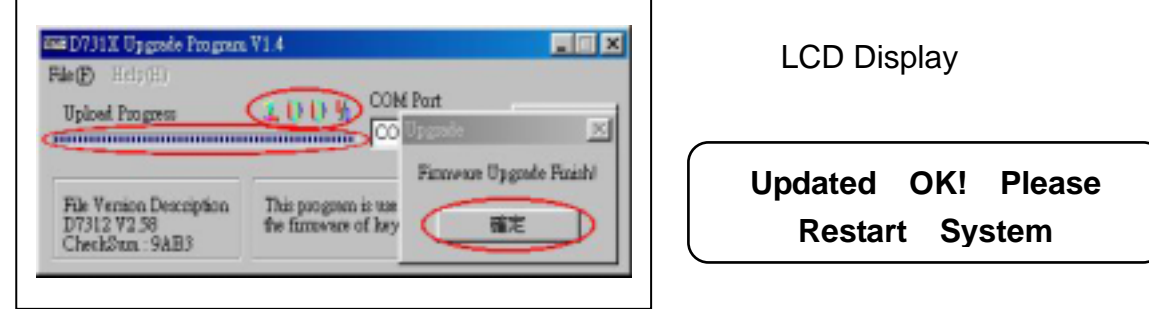

3.3.6 In section 3.3.4, If download is not successful after pressing "Write , it means the internal power circuit was damaged; please follow the instruction in section 3.1 to replace the Main Board.

### 4. APPENDIX

### 4.1 Spare Parts List

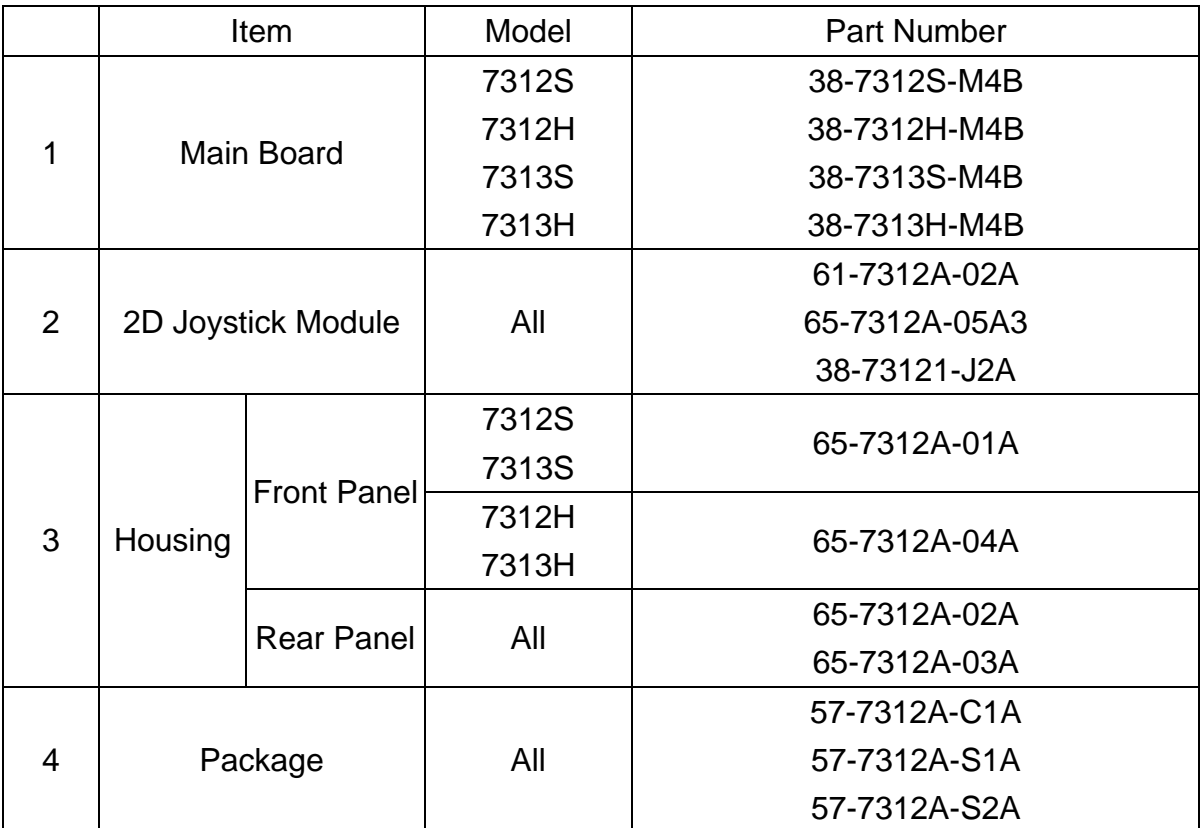

 Note: The 2D Joystick Module includes three parts as indicated above Housing includes Front Panel and Rear Panel, totally three parts. Package includes three parts.